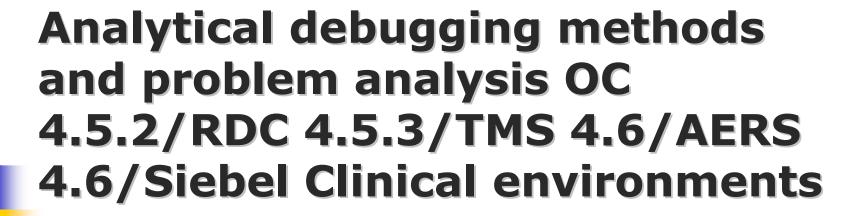

Sunil G. Singh

DBMS Consulting
8 October 2007
Administration & Configuration
Management
Session 02

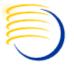

#### **Acknowledgements**

- Many thanks to the OCUG for this opportunity to present for the OCUG A&CM group.
- Many thanks to the OCUG Planning and Review Committee and OCUG A&CM Focus Group Chairs for their infinite patience in receiving and expeditious review of this presentation
- Many thanks to everyone who participated in the development of presentation.

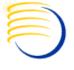

#### **Assumptions/Scope/Disclaimer**

- Assumption: Audience has a basic understanding of the OLS 4.5.x architecture
- Scope: OC 4.5.2/RDC 4.5.3/TMS 4.6/AERS 4.6.x/Siebel 8.x.
- Disclaimer: These methods are for debugging production environment problems. They are not intended for bypassing security measures or regulatory policies, and nothing in this presentation should be construed as intended for such purposes.

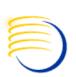

# Requirements for Debugging and Problem Analysis Within Production OLS environments.

- OLS production environments, especially those running RDC or with a global user base, have close to 24x7 usage and availability requirements.
- This type of environment increasingly presents problems and issues which must be debugged and analyzed in the production environment due to
  - critical time constraints
  - dependency on production infrastructure or components which are part of the issue
  - dependency on production data which does not exist elsewhere

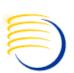

# Requirements for Debugging and Problem Analysis Within Production OLS environments. (2)

- While creating refreshed copies/clones of the production environment and reproducing a production issue is the best analytical method, it is not always practical because:
  - Production environments are more complex and sometimes can not be duplicated 100% in their entirety in a test environment (such as load balanced servers, public-facing network components, secure data)
  - Sufficient infrastructure (such as disk space and servers)
    may not exist to make copies of the production
    environment
  - Downtime may be required to create production copies which may not be available
  - System Administrator/DBA/Application Administrator resources and availability may not exist or may not be available in time

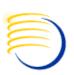

# Requirements for Debugging and Problem Analysis Within Production OLS environments. (3)

- Executing many debugging techniques as documented can:
  - Cause short outages/downtimes which impact multiple users
  - Negatively impact performance for all users
  - Generate an excessive amount of debugging information/large logs, making it difficult to isolate a problem
- Having a way to debug a specific user's issue without effecting the production environment performance, causing downtime, or generating excessive debug files is a tremendous advantage in a production environment

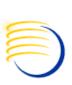

#### Summary of Previously Discussed Debugging Methods

- Database Level RDBMS tracing for a running user's session
  - Useful for tracing an already running session
- Static HTML file generation for individual testing of Forms-related configuration changes, not at the system-wide formsweb.cfg level
  - Useful for testing changes related to forms parameters or tracing forms which crash for a specific user
- Setting environment variables for specific sessions, not at the registry level
  - Useful for hiding forms such as OS Password, Job Scheduling and Reports Queue Monitoring

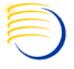

#### **Setting User Logon Triggers**

- Allows tracing or a session change to start at the time of the user logon
- Useful when
  - an entire job submitted by a user needs to be traced
  - the user's session fails during the login process
  - a session modifiable parameter needs to be changed/tested at the user level
    - Very useful in performance tuning, when combined with local schema objects

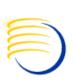

## **Setting User Logon Triggers: Method**

- If the users themselves have CREATE TRIGGER privilege at the RDBMS level, a trigger can be compiled of the following form shown below.
- This example shows a tracing trigger than can be enabled for the specific user's session only.

```
connect ops$<USER>
create or replace trigger ops$<USER>.on_logon after logon on ops$<USER>.schema
  declare
lcommand varchar(200);
  begin
  execute immediate 'alter session set max_dump_file_size=unlimited';
  execute immediate 'alter session set timed_statistics=TRUE';
  lcommand := 'alter session set events ''10046 trace name context forever, level 12''';
  execute immediate lcommand;
  end;
//
```

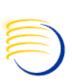

## Setting User Logon Triggers: Method (2)

- The trigger can be enabled at any time
  - alter trigger ops\$<user>.on\_logon enable;
- This is especially useful for job tracing if a user must first interactively log on, and then submit a job. The trigger is enabled only AFTER the user initially logs on

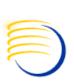

## Setting User Logon Triggers: Method (3)

- Be sure to disable or drop the trigger when tracing or testing is complete
  - alter trigger ops\$<user>.on\_logon disable;
  - drop trigger ops\$<user>.on\_logon;
- A Logoff trigger can also be defined to reverse any changes from the Logon Trigger:

```
create or replace trigger ops$<USER>.on_logoff before logoff on ops$<USER>.schema
  declare
lcommand varchar(200);
  begin
  execute immediate 'alter session set timed_statistics=FALSE';
  lcommand := 'alter session set sql_trace=false';
  execute immediate lcommand;
  end;
/
```

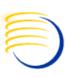

## Setting User Logon Triggers: Isolating potential RDBMS changes

- Sometimes, this method is extremely useful to isolate potential RDBMS level changes to a specific user, so that they can be tested at the user level before impacting an entire production RDBMS.
- Changes to optimizer settings can be evaluated in this way, and optimizer bugs can be isolated if setting a User Logon trigger changes the behavior of a specific function

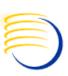

### **Setting User Logon Triggers: Isolating potential RDBMS changes**

- In the case below, the Cost-Based Optimizer (CBO) settings for index caching and index costing are being tested at the user level before being changed at the RDBMS level
- If a specific script or database object, such as view, is being tested for performance, a local copy can be made in OPS\$<USER>'s schema to evaluate these specific optimizer settings on that specific script or database object for isolated performance testing.

```
connect ops$<USER>
create or replace trigger on_logon after logon on ops$<USER>.schema
    declare
        lcommand varchar(200);
    begin
        execute immediate 'alter session set optimizer_mode=CHOOSE';
        execute immediate 'alter session set optimizer_index_caching=20';
        execute immediate 'alter session set optimizer_index_cost_adj=80';
        execute immediate 'alter session set optimizer_dynamic_sampling=4';
        end;
//
```

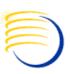

- It is useful to determine which desktop user is connect to which Application Tier process
- Also, it is useful to relate this process back to the specific RDBMS process
- It is possible to map:
  - Application Server Process => Desktop IP address and username
  - RDBMS Process => Application Server Process
  - OS Process on the RDBMS Server => RDBMS Process
- This allows identification of "dead" or "orphaned" processes which can exhaust CPU, temporary space or server memory and provides an analytical method of killing these processes.

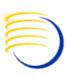

- In Forms 6i (6.0.8.x) on Windows, each user connection creates at least one ifweb60.exe process
- At the time the ifweb60.exe is running normally, there is a .rti file created in the %ORACLE\_806\_HOME%\forms60\em directory, of the form em\_<###>.rti, where the <###> is the Windows process ID of the ifweb60.exe process.
- The contents of this em\_<###>.rti is shown below

```
listener = PID5152
pid = 3024
connect = 11/16/05 15:10:35 Eastern Standard Time
ip = 210.214.199.231:2517
threadid = 4852
user = OPS$SSINGH
```

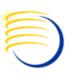

- From the em\_<###>.rti file, the user ID and the IP address can be determined.
- When the session terminates normally, the em\_<###>.rti file is removed.
- When the session times out or crashes, the em\_<###>.rti remains and is not removed.
- Since Windows uses the same process ID over and over, these .rti files can be re-used and have multiple sections
- Also, in a Citrix environment, the .rti file will show the Citrix server IP address and not the desktop user's IP address.

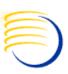

- The Windows process ID is the same as the first part of the process column in v\$session in the RDBMS level.
- When querying v\$session, be sure to include the username, process, program AND terminal column in environments where multiple Middle Tiers can connect to the same instance. This allows the correct identification of the Middle Tier and the correct ifweb60.exe process
- The second part of the process column is the Windows thread id. The thread ID can NOT be seen through the normal Task Manager process list and different utilties are required to see the thread ID.
- The OS-level process ID can be identified by joining PADDR in v\$session to ADDR in v\$process. The SPID is the process ID of the corresponding TNS listener process on the RDBMS Server if Dedicated Listener is being used.

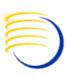

## Using URL additions for direct URL calls for Debugging Parameters

- Sometimes, an additional URL can be used instead of a static .html file to pass parameters to an application.
- This is especially true of RDC 4.5.2 and RDC 4.5.3, which do not use J-Initiator and therefore, do not respond to configurations or changes in formsweb.cfg
- Nearly all parameters in formsweb.cfg can be passed in the URL directly, but some applications do require the launch page to be used to work 100% correctly
  - RDC can not compute local PC timestamps if the RDC launch page is not used.

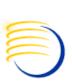

## RDC 4.5.2 On-Site Individual URL Debugging

- Using variables in the calling URL, the following types of debug should be possible:
  - http://<Middle\_Tier.Domain>/opardc/rdcLogin.do?event=doSe tup&debug=<options>

#### where <options> are:

- all (all of the options below)
- dcapi (Debug DCAPI, similar to OPA\_DCAPI\_PDF\_DEBUG registry key = Y)
- plugin (Debug RDC PDF Plugin, similar to setting the Debug in the Acrobat Reader => Oracle Clinical menu)
- surround (Debug the Servlet, similar to setting the debug in the web.xml file)

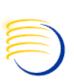

## RDC 4.5.3 Individual URL debugging

- The general URL is of the form:
  - http://<Middle\_Tier.domain>:7778/olsa/oc/rdcLogin.do?event =doSetup&db=<global\_tns\_name>&debug=<options>
- This url also support additional debug parameters with &debug added to the end of the URL:
  - ALL (all of the options below, but ALL must be in Capital Letters)
  - dcapi (Debug DCAPI, similar to OPA\_DCAPI\_PDF\_DEBUG registry key = Y)
  - plugin (Debug RDC PDF Plugin, similar to setting the Debug in the Acrobat Reader => Oracle Clinical menu)
  - surround (Debug the Servlet, similar to setting the debug in the web.xml file)

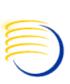

## Additional Individual URL debugging

- Most OC/TMS/RDC URLs will support a &userid= parameter, where the userid is of the form <username>/<password>@instance.
- While this will allow automatic login to an application, its intended use is within a Single Sign-On environment, where the URL would be hidden from users but the login information would be constructed from an external source, such an AD or LDAP repository
- Most OC/TMS/RDC URLs will also support a &record= parameter, where record can be set to all or collect to create Forms tracing or measure statistics about the speed of the Form.

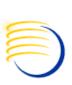

#### Decompiling .class files for Debugging Analysis ONLY

- The J2EE code which is currently available for RDC 4.5.2 and RDC 4.5.3 can be decompiled into source java code in most cases.
- Several freeware/GNU programs exist which provide the option of resolving .class files into source .java code.
- These should be used only for purposes of debugging servlet code in the case where specific problems are encountered which are clearly the result of the servlet behavior
  - Hard 2 hour disconnect timeout limit in RDC 4.5.0. This could only be determined by examining the source code of the specific class which caused this disconnection.

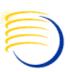

#### Using 10g Grid Control for Monitoring RDC 4.5.3 and Siebel Clinical 8.0

- Since RDC 4.5.3 runs solely on Oracle AS 10g R2 without additional Plug-Ins, it is a true J2EE application running with Oracle Containers for Java or OC4J
- Siebel Clinical can also Optionally deployed with the same technology stack for its application servers, although this is not required
- Oracle has introduced OEM 10g Grid Control with extensions to natively monitor and control both OC4J applications as well as Siebel RDBMS and application servers.
  - OEM requires that the Siebel Application Pack for OEM be installed on top of OEM 10g Grig Control to monitor Siebel
- Additionally, Siebel itself has some detailed logging configuration options available

## Using 10g Grid Control for Monitoring RDC 4.5.3

- As shown in the next example, any J2EE application running in OC4J, such as RDC 4.5.3, can be monitored and controlled once a OEM 10g Grid Control agent is installed on the same Application Server running RDC 4.5.3.
- The Oracle Enterprise Manager Concepts Guide describes some possible Monitoring options and alerts show below

#### **Automated Monitoring and Alerts**

Enterprise Manager provides a comprehensive set of features that facilitates automated monitoring and generation of alerts. The Oracle Management Agent on a host automatically discovers the Oracle Application Server targets on that host, and helps Enterprise Manager perform unattended monitoring of their status, health, and performance.

Enterprise Manager gathers and evaluates diagnostic information from these targets distributed across the enterprise, and an extensive array of application server performance metrics are automatically monitored against predefined thresholds.

For example, Enterprise Manager can automatically monitor:

- The CPU or memory consumption of the application server, including detailed monitoring of individual Java Virtual Machines (JVMs) being run by the server's Oracle Application Server Containers for J2EE (OC4J) instances.
- J2EE application responsiveness from the application down through individual servlets and Enterprise JavaBeans (EJBs).
- HTTP Server session volumes, connection duration, and error rates.
- Oracle Application Server Web Cache hit rates and volumes.
- Top servlets based on number of requests, maximum processing time, and highest average processing time.

If an Oracle Application Server or any of its core components go down, or if a performance metric crosses a warning or critical threshold, an alert is generated by Enterprise Manager and a notification is sent to you. Enterprise Manager supports notifications via e-mail (including e-mail-to-page systems), SNMP traps, and/or by running custom scripts.

#### OCUG 2007 Atlanta: A&CM Focus Group; OLS debugging methods and problem analysis

#### 28-SEP-2007

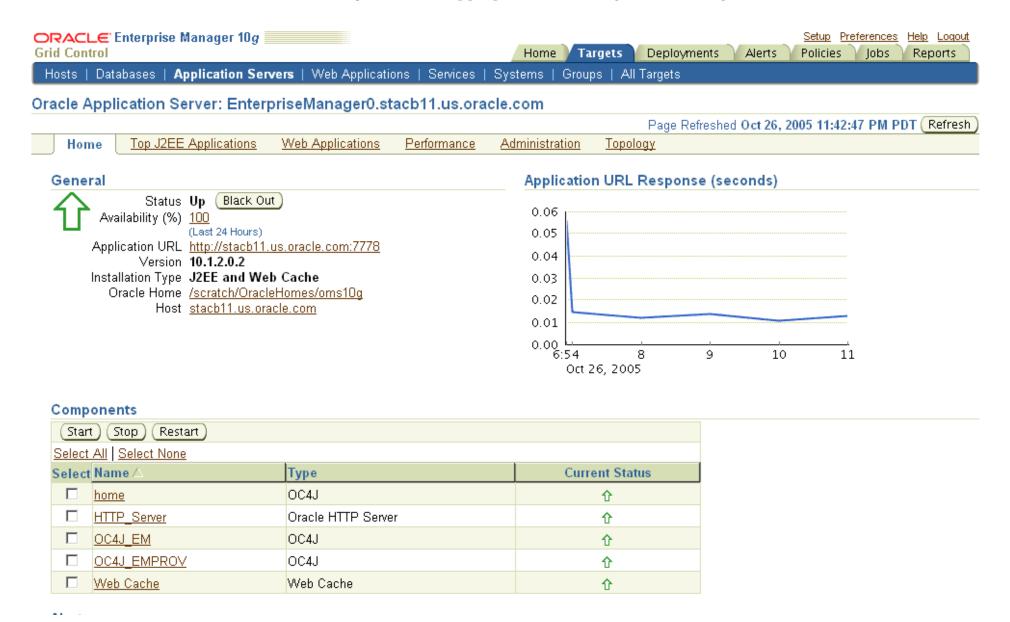

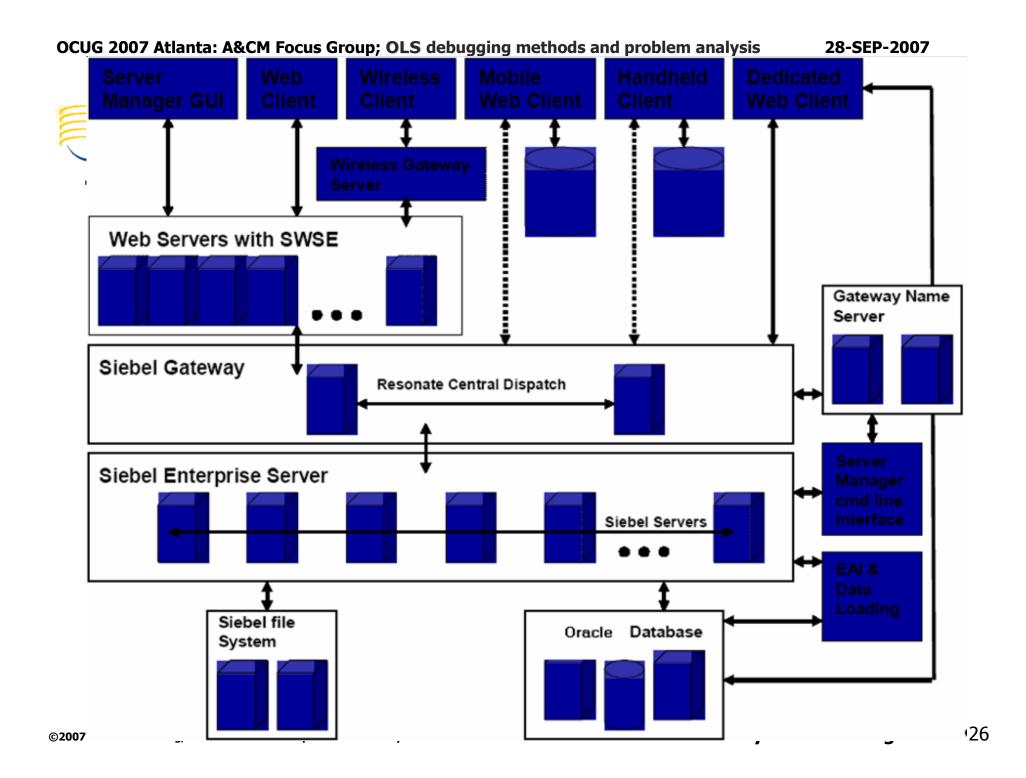

OCUG 2007 Atlanta: A&CM Focus Group; OLS debugging methods and problem analysis

28-SEP-2007

# Using 10g Grid Control with Oracle Application Management Pack for Monitoring Siebel CRM

**New Siebel-Specific Targets** 

Several new targets, as discussed in <u>Table 1</u>, have been added to Enterprise Manager in order to facilitate the management of Siebel CRM applications. These targets model the entities within a Siebel environment so that they can be managed within Enterprise Manager.

Most of these targets have direct one-to-one mapping with their counterparts in Siebel. Some are created to facilitate specific management capabilities within Enterprise Manager.

..........

Table 1 Siebel-Specific Targets

Excerpted from Oracle® Application Management Pack for Siebel Getting Started Guide

| Enterprise Manager<br>Target         | Siebel Entity                                                   | Purpose                                                                                                    |
|--------------------------------------|-----------------------------------------------------------------|----------------------------------------------------------------------------------------------------|
| Siebel Enterprise                    | Siebel Enterprise                                               | Representation of Siebel enterprise providing access to metrics and associated Siebel servers.                                       |
| Siebel Server                        | Siebel Application Server                                       | Representation of Siebel server providing access to related metrics and configuration information.                                   |
| Siebel Component Group               | Siebel Component Group                                          | Representation of Siebel component group providing access to metrics and associated Siebel components.                               |
| Siebel Component                     | Siebel Component                                                | Representation of Siebel component providing access to component metrics and configuration information.                              |
| Siebel Required<br>Component Group   | -                                                               | Representation of all the Siebel components providing mandatory functionality for the proper function of a Siebel server.            |
| Siebel Functional<br>Component Group | -                                                               | Representation of all the Siebel components providing functionality that may be used by multiple components (for example, Workflow). |
| Siebel Database<br>Repository        | Siebel Database                                                 | Representation of Siebel database providing access to Siebel business metrics.                                                       |
| Siebel Gateway Server                | Siebel Gateway Server                                           | Representation of Siebel gateway server.                                                                                             |
| Siebel Application Service (HI)      | Employee Facing Siebel Applications (high interactivity)        | Aggregated Service providing information about all the Siebel high interactivity applications.                                       |
| Siebel Application Service (SI)      | Customer Facing Siebel Applications<br>(standard interactivity) | Aggregated Service, providing information about all the Siebel standard interactivity applications.                                  |

# Types of Logging in available in Siebel Clinical: Application Object Manager

Table 16. Common Event Types for Application Object Manager Diagnostics

| Event Type<br>Name                          | Event Type Alias    | Log Level<br>Setting | Description                                                                                                    |
|---------------------------------------------|---------------------|----------------------|----------------------------------------------------------------------------------------------------|
| Event to track the flow of a message        | MessageFlow         | 4                    | Captures messages exchanged between the Application Object Manager (AOM) and Siebel Web Server Extension (SWSE).                                                  |
| Object Manager<br>Session<br>Information    | ObjMgrSessionInfo   | 4                    | Captures User Session login, logout, and timeout information.                                                                                                    |
| Event Context                               | EventContext        | 4                    | Captures applet and method executed, view names, and screen names that the user navigates to.                                                                     |
|                                             |                     | 5                    | Captures username and IP address when the session completes.                                                                                                    |
| Object Manager<br>Data Object Log           | ObjMgrDataObjLog    | 5                    | Captures data manager object tracking; that is, the creation, use, and deletion of database connections, search specifications, sort specifications, and cursors. |
| Object Manager<br>Log                       | ObjMgrLog           | 5                    | Captures general AOM events: load license, open SRF, errors, and so on.                                                                                           |
| Object Manager<br>Business<br>Component Log | ObjMgrBusCompLog    | 4                    | Captures Business Component-related events: create and delete.                                                                                                    |
| Object Manager<br>Business Service<br>Log   | ObjMgrBusServiceLog | 4                    | Captures Business Service-related events: create, delete, methods invoked, and so on.                                                                             |
| Main Thread Events                          | MainThread          | 4                    | Captures task counter, task creates, and task exits (in main Multithreaded Server log).                                                                           |

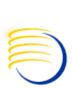

# Types of Logging in available in Siebel Clinical: Application Object Manager (2)

#### Excerpted from Siebel Systems Monitoring and Diagnostics Guide, previous,

| Task Related<br>Events    | TaskEvents         | 4 | Captures task creation, context, session timeout, and close info.                                                                                                    |
|---------------------------|--------------------|---|----------------------------------------------------------------------------------------------------|
| SQL Parse and<br>Execute  | SQLParseAndExecute | 4 | Captures the SQL insert, update, and delete statements processed by the database connector. It includes the SQL statement and bind variables. The content is similar to the ObjMgrSqlLog event; however, the select statement is not captured by the SQLParseAndExecute event.                                                                            |
| Object Manager<br>SQL Log | ObjMgrSqlLog       | 4 | Captures the SQL select, insert, update, and delete statements processed by the AOM data object layer. Includes the SQL statement and bind variables. It also captures the prepare, execute, and fetch time for the SQL cursor.                                                                                                    |
|                           |                    | 5 | Captures internal and customer-defined search and sort specifications, the joins processed for queries, as well as a call stack of the operation performed. Setting this event to log level 5 incurs a significant performance impact because a callstack is generated. Only set this event to log level 5 in consultation with Siebel Technical Support. |
| SQL Profiling             | SQLProfiling       | 4 | Captures SQL Profiling information. Helps aid in the diagnosis of a poorly performing component.                                                                                                    |
| SQL Summary               | SQLSummary         | 4 | Captures SQL prepare, fetch, and execute times. Provides detailed information regarding the execution of a SQL statement.                                                                                                    |
| SQL Slow Query            | SQLSlowQuery       | 4 | Captures SQL Performance— lists ten slowest performing queries.                                                                                                    |
| Security Adapter<br>Log   | SecAdptLog         | 5 | Captures security adaptor tracing information to the AOM log file.                                                                                                    |
| Security Manager<br>Log   | SecMgrLog          | 5 | Captures security manager tracing information to the AOM log file.                                                                                                    |

## Types of Logging in available in Siebel Clinical

Log Levels are 1=Most Severe to 6=Informational messages

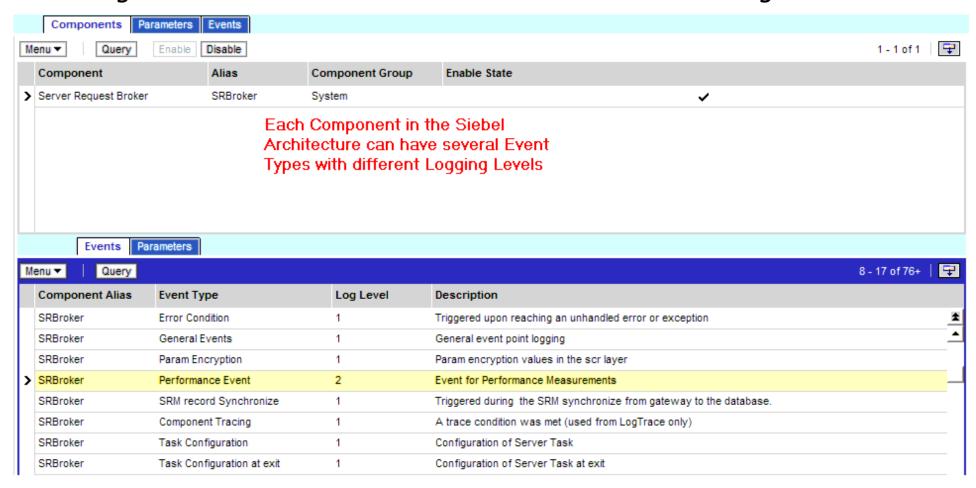

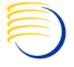

#### **Conclusions**

- The OLS Application Suite has become more complex but many components are using more current technologies. As a result, there are more options available to analyze and debug production level problems and issues
- It is still possible to utilize the core RDBMSlevel and Forms level methods shown to isolate and identify issues in many cases, even when complex architecture or technology stacks are present

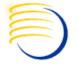

#### **Question and Answers**

#### All follow-up questions, please contact:

Sunil G. Singh singh@clinicalserver.com +1-860-983-5848 +1-888-463-4751 +91-98-181-34-017

Jose Garcia jgarcia@clinicalserver.com +1-347-452-9501

Dr. Letian Liu lliu@clinicalserver.com +86-134-0212-4879